# **RAY TRACER**

Winter 2013 Help Slides

# **OUTLINE**

- What do you have to do for this project?
- Ray Class
- Isect Class
- Requirements
- Tricks
- Artifact Requirement
- Bells and Whistles

#### **WELCOME TO THE RAYTRACER PROJECT**

- You have to implement:
	- Shading (has multiple parts)
	- Reflection and Refraction
	- Sphere Intersection
	- The ability to intersect triangles
		- Complex objects consist of a 3D mesh made up of many triangles

## **RAY CLASS**

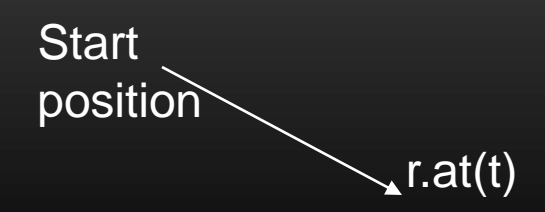

- A 3D ray is a fundamental component of a raytracer.
- ray r (start position, direction, RayType)
	- enum RayType{VISIBILITY, REFLECTION, REFRACTION, SHADOW};
	- example: ray r(foo, bar, ray::SHADOW);
- r.at(t), returns the position end point of the ray r
	- *t:* the distance from the start position

#### **VEC.H, MAT.H: MATH FUNCTIONS**

- vec.h gives useful tools for 2D, 3D, and 4D vectors:
	- Easy Vector Construction
		- eg. Vec3d  $x = \text{Vec3d}(0,0,0)$ ;
	- Basic operators are overrided
		- $\cdot$  +,-,arithmetic, Vec3d  $v3 = v1 + v2$
		- $\dot{\bullet}$ , multiply by constant, Vec3d  $v3 = 2 \dot{\bullet} v1$ ;
		- $\star$ , dotproduct, eg. double dot =  $v1 \star v2$ ;
		- $\land$ , crossproduct, eg. Vec3d cross = v1  $\land$  v2;
	- Other useful functionality, read vec.h for complete details
		- normalize(), length(), iszero()

# **ISECT CLASS**

- An isect represents the location where a ray intersects an object.
- Important member variables:

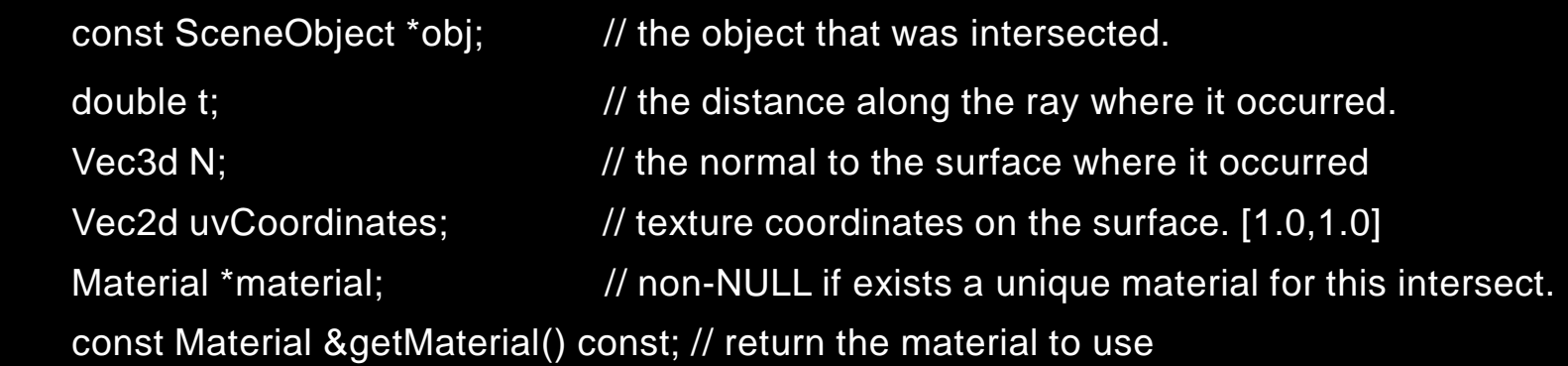

## **REQUIREMENT: SPHERE INTERSECTION**

- Fill in Sphere::intersectLocal in SceneObjects\Sphere.cpp:
- Return *true* if ray r intersects the canonical sphere (sphere centered at the origin with radius 1.0) in positive time.
- Set the values of isect i:
	- $\cdot$  i.obj = this
	- i.setT(time of intersection)
	- i.setN(normal at intersection).

#### **REQUIREMENT: TRIANGLE INTERSECTION**

- Fill in TrimeshFace::intersectLocal in SceneObjects\trimesh.cpp:
- Intersect r with the triangle abc:

Vec3d &a = parent->vertices[ ids [0] ];

Vec3d  $&b =$  parent->vertices [ids [1] ];

Vec3d &c = parent->vertices[ ids [2] ];

- return *true* if ray r intersects the triangle.
- More Help? See page linked to on project website
	- [https://www.cs.washington.edu/education/courses/csep557/](https://www.cs.washington.edu/education/courses/csep557/handouts/triangle_intersection.pdf) [handouts/triangle\\_intersection.pdf](https://www.cs.washington.edu/education/courses/csep557/handouts/triangle_intersection.pdf)

#### **REQUIREMENT: BLINN-PHONG SPECULAR-REFLECTION MODEL**

- Fill in Material::shade in material.cpp:
- Refer to the RayTracing lecture:
	- [https://www.cs.washington.edu/education/courses/csep557/handouts/R](https://www.cs.washington.edu/education/courses/csep557/handouts/RayTracing.pdf) [ayTracing.pdf](https://www.cs.washington.edu/education/courses/csep557/handouts/RayTracing.pdf)
- To sum over the light sources, use an iterator as described in the comments of the code.
- Need to implement Phong normal interpolation

#### **REQUIREMENT: MULTIPLE LIGHT SOURCES**

- Fill in PointLight::distanceAttenuation in light.cpp (DirectionalLight::distanceAttenuation is done for you).
- Use the alternative described in the ray-tracing lecture where
	- a = constantTerm
	- b = linearTerm
	- $c =$  quadraticTerm
- These terms are defined in light.h.

#### **REQUIREMENT: SHADOW ATTENUATION**

- Fill in DirectionalLight::shadowAttenuation and PointLight::shadowAttenuation in light.cpp.
- The ray-tracing lecture shows you where to insert this factor into the Blinn-Phong equation (A shadow for each light).
- Rather than simply setting the attenuation to 0 if an object blocks the light, accumulate the product of k\_t's for objects which block the light (use the prod function from the vec.h).
- Extra Credit: Better shadow handling (caustics, global illumination, etc.)

# **REQUIREMENT: REFLECTION**

• Modify RayTracer::traceRay in RayTracer.cpp to implement recursive ray tracing which takes into account reflected rays.

• See lecture notes.

# **REQUIREMENT: REFRACTION**

- Modify RayTracer::traceRay in RayTracer.cpp
	- create refracted rays.
- Remember Snell's law, be careful about total internal refraction and the normal direction when the ray is exiting a material into air
- You can test with simple/cube\_transparent.ray
- Unlike reflection, this routine has several cases to consider:
	- an incoming ray
	- an outgoing ray
	- totally internally refracted ray.

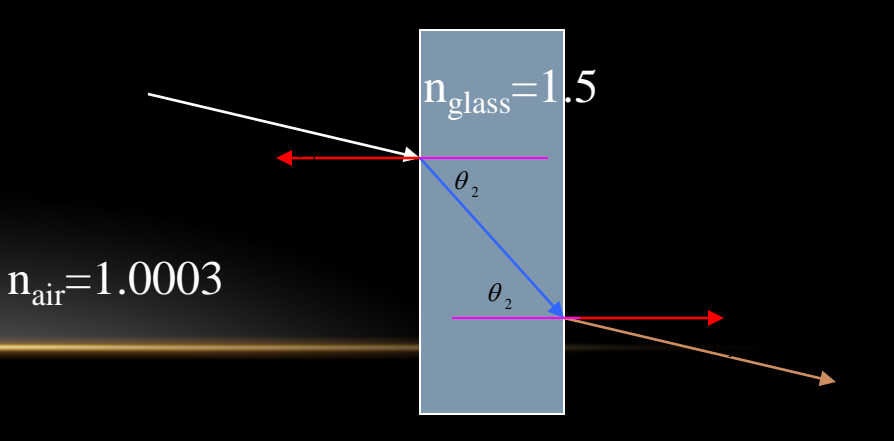

### TIPS

- Use the sign of the dot product r.getDirection() with i.N to determine whether you're entering or exiting an object
- Use **RAY EPSILON** (which is defined as 0.00001) to account for computer precision error when checking for intersections

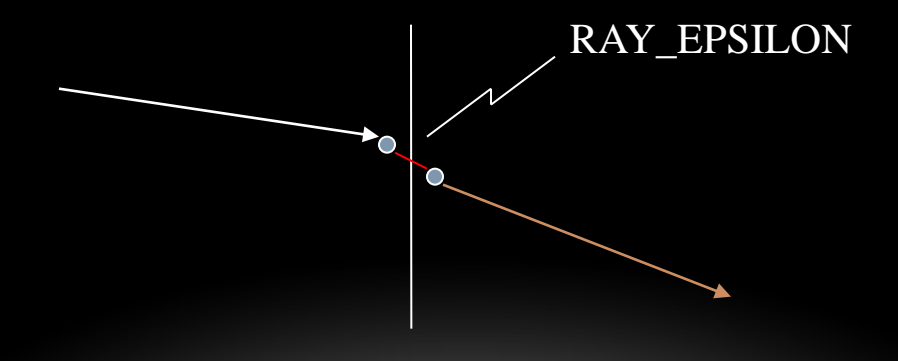

## THE DEBUGGER TOOL

- shipped with the skeleton code
- [http://www.cs.washington.edu/education/courses/csep557/13wi/project](http://www.cs.washington.edu/education/courses/csep557/13wi/projects/trace/extra/debug.html) [s/trace/extra/debug.html](http://www.cs.washington.edu/education/courses/csep557/13wi/projects/trace/extra/debug.html)

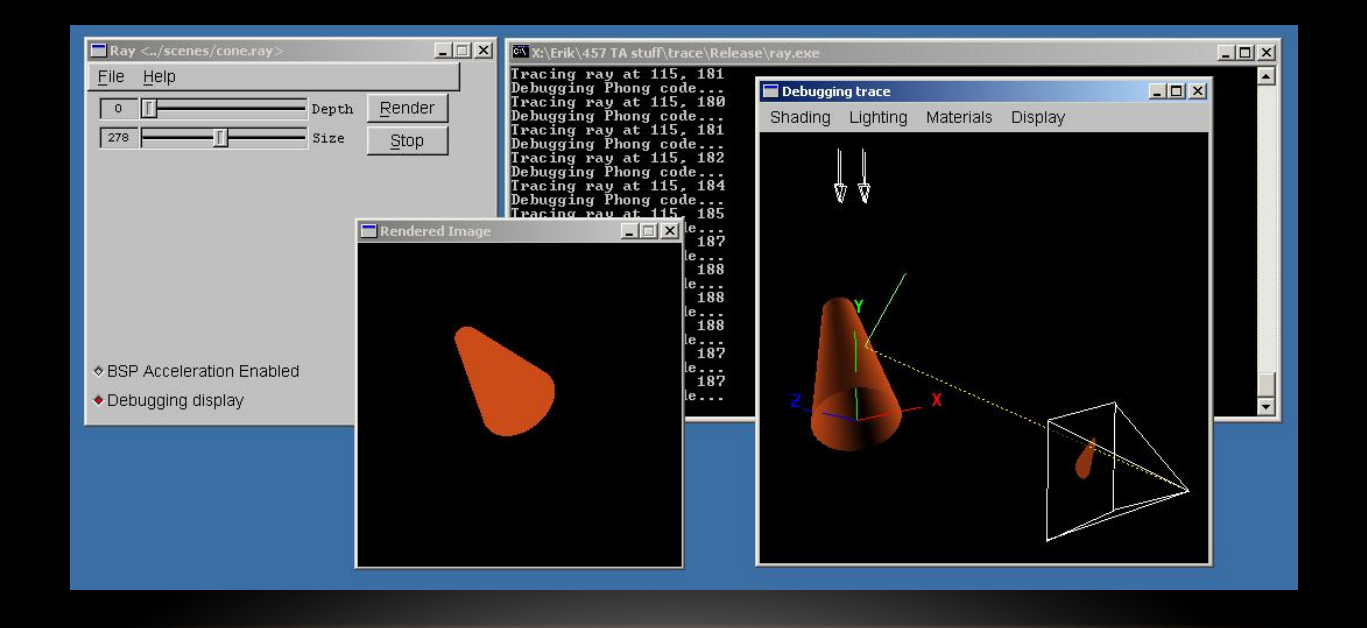

# **ARTIFACT REQUIREMENT**

- Draw a pretty picture!
- One JPEG/PNG image traced with your Ray Tracer submitted for voting.
- Has to be a (somewhat) original scene
- For each image submitted for voting, a short .txt description of the scene or special features.
- Examples of each bell/whistle implemented with an accompanying readme.txt specifying which image demonstrates which feature (and where/how).

# RAY TRACING YOUR SURFACE OF REVOLUTION

- Render your surface of revolution to earn one easy extra point
- Using this code snippet to write triangle mesh into a file
	- [http://www.cs.washington.edu/education/courses/csep557/13](http://www.cs.washington.edu/education/courses/csep557/13wi/projects/trace/code/write_revolution_rayfile.c) [wi/projects/trace/code/write\\_revolution\\_rayfile.c](http://www.cs.washington.edu/education/courses/csep557/13wi/projects/trace/code/write_revolution_rayfile.c)
- Using this .ray file as a template
	- [http://www.cs.washington.edu/education/courses/csep557/13](http://www.cs.washington.edu/education/courses/csep557/13wi/projects/trace/code/revolution.ray) [wi/projects/trace/code/revolution.ray](http://www.cs.washington.edu/education/courses/csep557/13wi/projects/trace/code/revolution.ray)
	- It contains default lighting of modeler
	- Replace polymesh $\{\}$  part with your own surface of revolution
- Render your new ray file in tracer

#### SAMPLE RESULTS

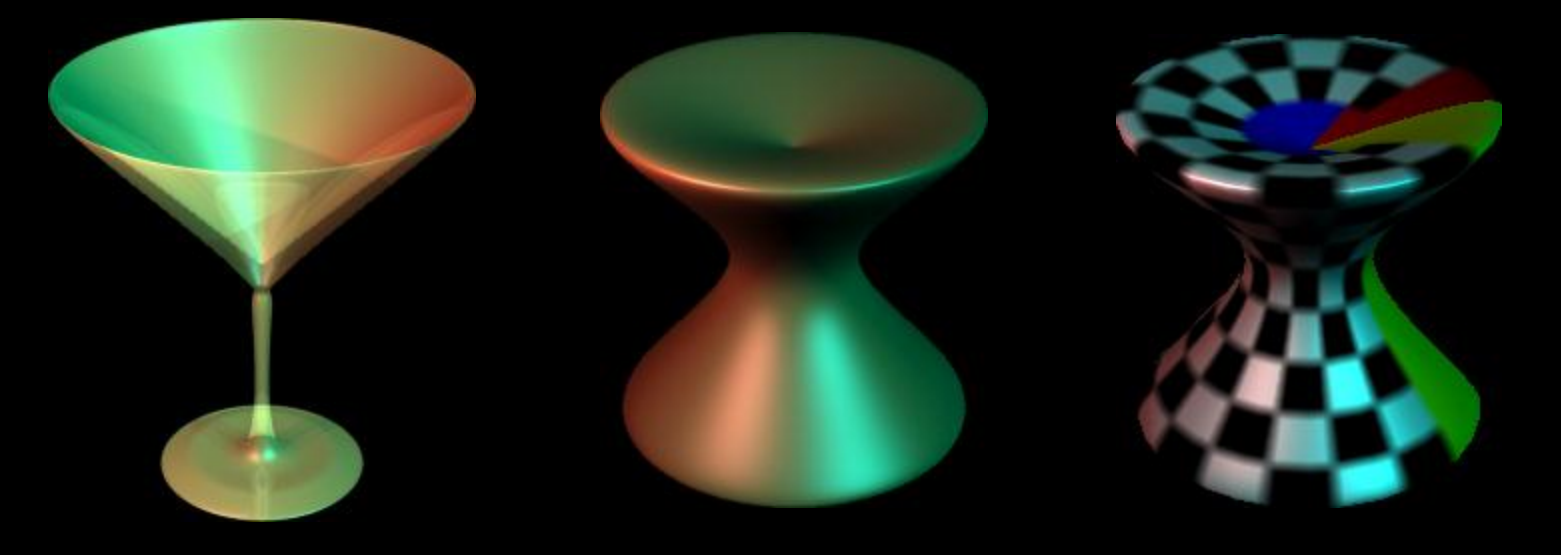

#### With texture mapping

# **BELLS AND WHISTLES**

#### • **TONS of Awesome Extra Credit!!!**

- Antialiasing A must for nice scenes (to render scenes without "jaggies")
- Interpolate trimesh material properties will make them look nicer
- Environment/Texture/Bump Mapping Relatively easy ways to create complex, compelling scenes
- Single Image Random Dot Stereograms
- Depth of field, Soft shadows, Motion blur, Glossy reflection most images we're used to have at least one of these effects
- **NOTE**: Please add control boxes for substantial ray tracing modifications so the required extensions are easily gradable
	- see sample solution style
	- Especially things like anti-aliasing, glossy reflection, soft shadows, etc.

#### 3D AND 4D FRACTALS

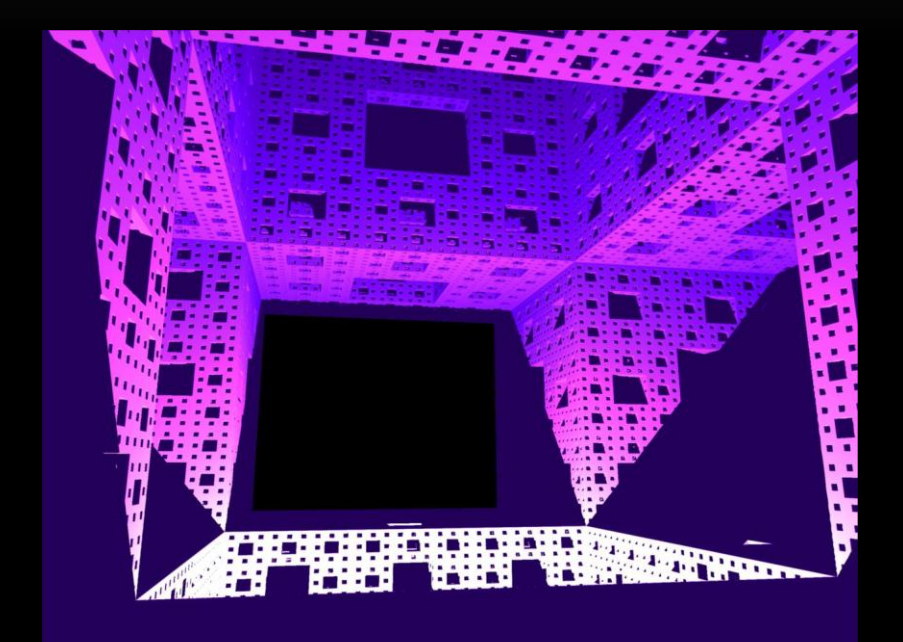

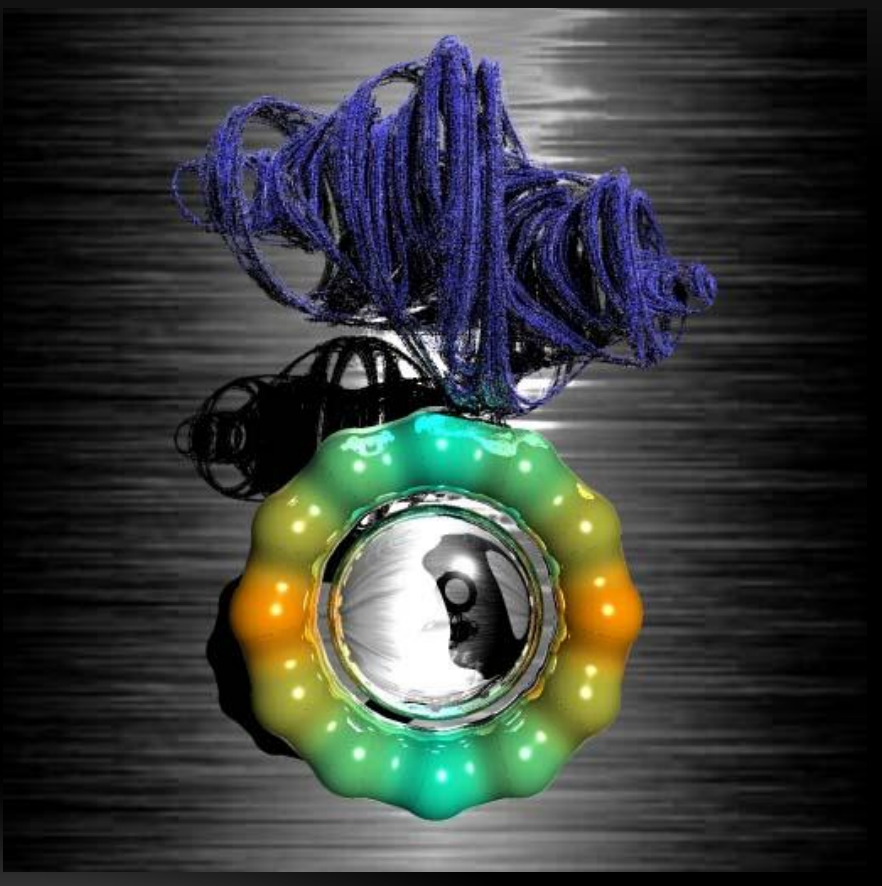

## CONSTRUCTIVE SOLID GEOMETRY

• Allows for complex objects while still just intersecting simple primitives

![](_page_20_Picture_2.jpeg)

# USING PLY MODELS

• ply is one of the standard formats for 3D models

[http://en.wikipedia.org/wiki/PLY\\_%28fil](http://en.wikipedia.org/wiki/PLY_%28file_format%29) [e\\_format%29](http://en.wikipedia.org/wiki/PLY_%28file_format%29)

- There are a lot of ply models available online
- We provide a simple tool that converts ply models into .ray files.
- You still need to add lighting and material property.

![](_page_21_Picture_6.jpeg)

#### THE DREADED MEMORY LEAK!!!

- A Memory Leak can (and probably will) ruin your night of rendering hours before the artifact is due.
- $\bullet$  depth 10, Anti-Aliasing, HUGE Image  $\rightarrow$  ALL MEMORY CONSUMED BY ray.exe
	- at 1.8 GB on Hardware lab machines
- Cause: not calling free after allocating memory
	- Object constructors, vector (array) creation
- It is HIGHLY RECOMMENDED you have no memory leaks
- Solution: call the "delete [object]" on ANYTHING you create that temporarily
	- i.e. 3 byte temporary vectors in rayTrace function